# **twitterwatch Documentation**

*Release 0.1*

**Carl Chenet <chaica@ohmytux.com.org>**

January 03, 2016

#### Contents

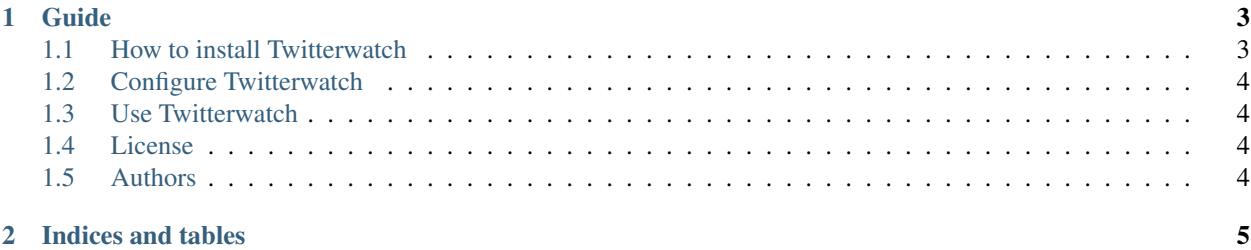

You'll find below anything you need to install, configure or run Twitterwatch.

## **Guide**

## <span id="page-6-1"></span><span id="page-6-0"></span>**1.1 How to install Twitterwatch**

### **1.1.1 From PyPI**

\$ pip3 install twitterwatch

#### **1.1.2 From sources**

- You need at least Python 3.4.
- On some Linux Distribution setuptools package does not come with default python install, you need to install it.
- Install PIP:

\$ wget https://bootstrap.pypa.io/get-pip.py -O - | sudo python3.4

• Install setuptools module:

```
$ wget https://bootstrap.pypa.io/ez_setup.py -O - | sudo python3.4
```
(Alternatively, Setuptools may be installed to a user-local path):

```
$ wget https://bootstrap.pypa.io/ez_setup.py -O - | python3.4 - --user
```
• Untar the tarball and go to the source directory with the following commands:

```
$ tar zxvf twitterwatch-0.1.tar.gz
$ cd twitterwatch
```
• Next, to install Twitterwatch on your computer, type the following command with the root user:

```
$ python3.4 setup.py install
$ # or
$ python3.4 setup.py install --install-scripts=/usr/bin
```
# <span id="page-7-0"></span>**1.2 Configure Twitterwatch**

As a prerequisite to use Twitterwatch, you need a Twitter app. Log in Twitter, go to [https://apps.twitter.com,](https://apps.twitter.com) create an app and generate the access token.

In order to configure Twitterwatch, you need to create a twitterwatch.ini file (or any name you prefer, finishing with the extension .ini) with the following parameters:

```
[twitter]
consumer_key=ml9jaiBnf3pmU9uIrKNIxAr3v
consumer_secret=8Cmljklzerkhfer4hlj3ljl2hfvc123rezrfsdctpokaelzerp
access_token=213416590-jgJnrJG5gz132nzerl5zerwi0ahmnwkfJFN9nr3j
access_token_secret=3janlPMqDKlunJ4Hnr90k2bnfk3jfnwkFjeriFZERj32Z
[schedule]
check_interval=60
[mail]
host=localhost
from=admin@myserver.org
to=foo@mylaptop.org
```
For the [twitter] section:

- consumer key: the Twitter consumer key (see your apps.twitter.com webpage)
- consumer\_secret: the Twitter consumer secret key (see your apps.twitter.com webpage)
- access\_token: the Twitter access token key (see your apps.twitter.com webpage)
- access\_token\_secret: the Twitter access token secret key (see your apps.twitter.com webpage)

For the [mail] section:

- host: the name of the mail server to connect with SMTP
- from: mail address sending the email alerts
- to: mail address of the recipient of the email alerts

## <span id="page-7-1"></span>**1.3 Use Twitterwatch**

After the configuration of Twitterwatch, just launch the following command:

```
$ twitterwatch /path/to/twitterwatch.ini
```
# <span id="page-7-2"></span>**1.4 License**

This software comes under the terms of the GPLv3+. See the LICENSE file for the complete text of the license.

# <span id="page-7-3"></span>**1.5 Authors**

Carl Chenet [<chaica@ohmytux.com>](mailto:chaica@ohmytux.com)

**CHAPTER 2**

**Indices and tables**

- <span id="page-8-0"></span>• genindex
- modindex
- search